# UPDATE Adventurer4 TO REACH HIGHER SPEED PRINTING

# 

There is a tag "HS" on the surface.

Adventurer 4

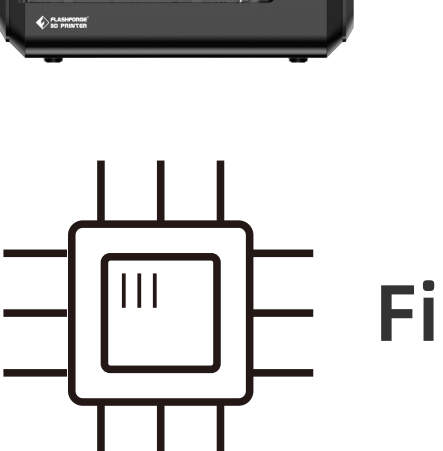

Firmware\_2.2.8-3.1

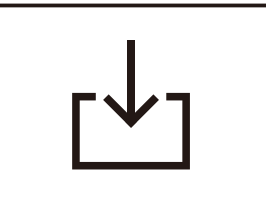

Home / Download Center / Firmware / Adventurer Series / Adventurer 4

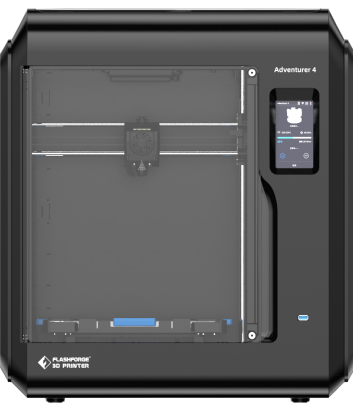

- 1. Please ensure that there is no filament stuck inside the nozzle before nozzle replacement.
- 2. If you have performed filament withdrawal, wait for the nozzle to cool down before replacing it.

- 3. Hold the front end clip of the nozzle and simultaneously pull it downwards to remove it. Align the high-speed nozzle directly with the mounting hole for replacement.
- 4. After installation, gently tug the nozzle. If it doesn't come off, it is properly installed.

Nozzle replacement shall be performed when the printer is in a powered-off state.

1. When switching to a different nozzle, please calibrate the

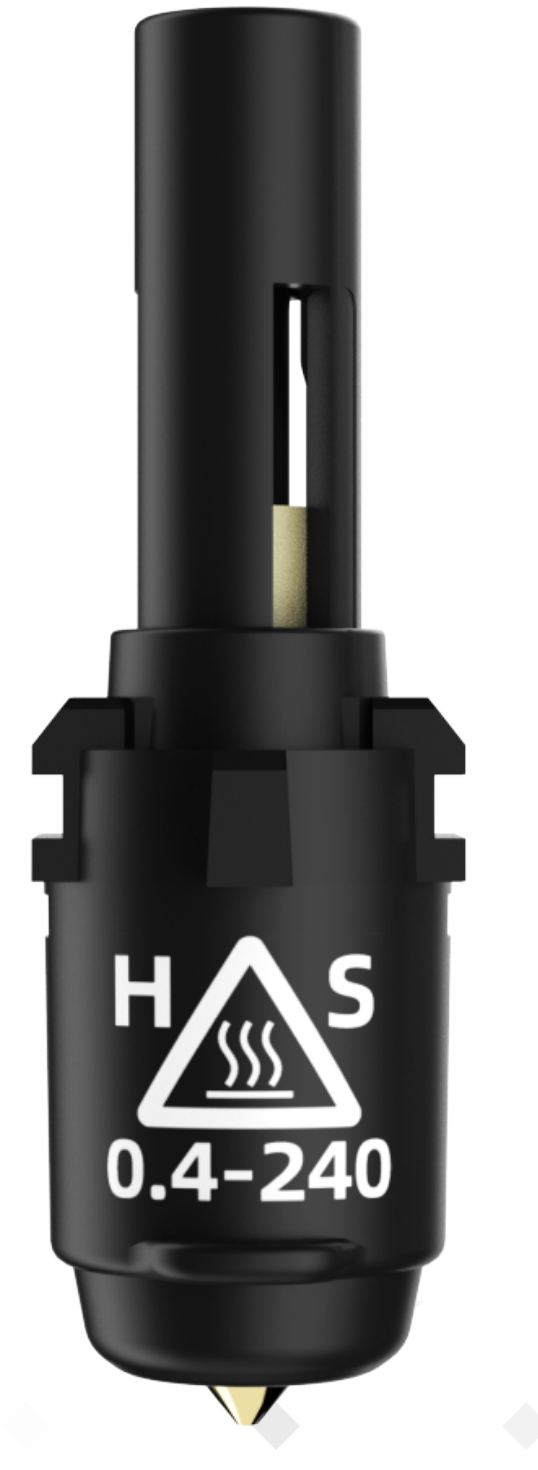

 nozzle temperature. Click [Maintain] - [Change Extruder], select the nozzle type as [HS0.4-240], and enter the temperature listed on the corresponding nozzle label.

2. Please click [Maintain] - [Calibration] to perform extruder calibration after nozzle replacement.

- a. Use a USB Drive to Copy the Firmware [downloaded from the Flashforge official website (www.flashforge.com) - [Support] - [Download Center] - [Firmware] - [Adventurer 4] or from the Group].
	- Extract the firmware package to the root directory of the USB drive.
	- $\bullet$  Insert the USB drive into the printer and power it on.
	- The system will automatically initiate the update and display a prompt when the upgrade is completed.
	- Turn off the printer and remove the USB drive.
	- Restart the printer and the upgrade is completed successfully.
- b. Online Firmware Upgrade via Wi-Fi [There will be a prompt when the firmware is officially released.]

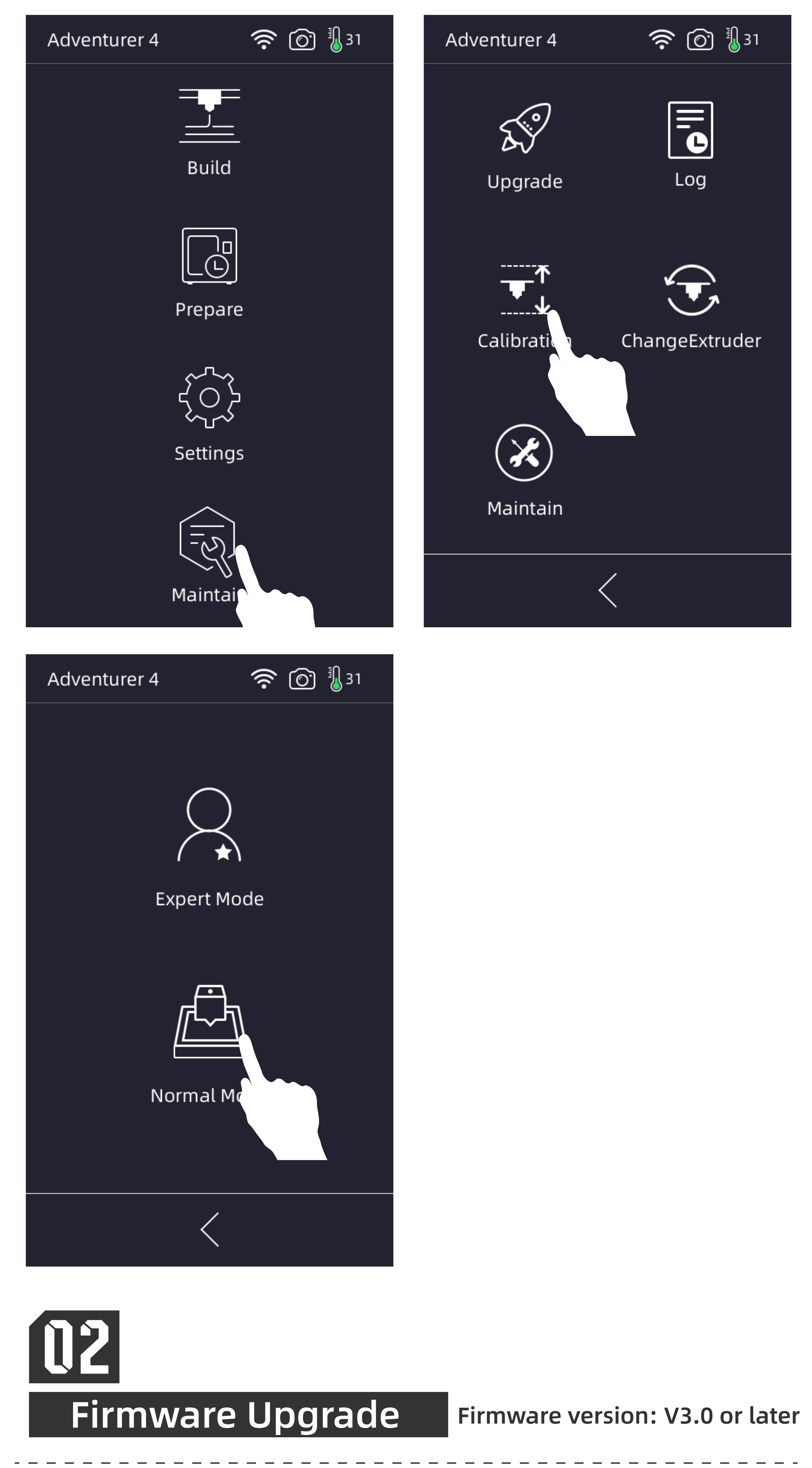

Update the slicing software to Version 5.7.0 or later. [Version 5.7.0 will be released in the middle of July.) Version 5.6.1 still works.

If you want to test the profile before release, please leave a message in Flashforge Official User Group and tag @Amy Wen.

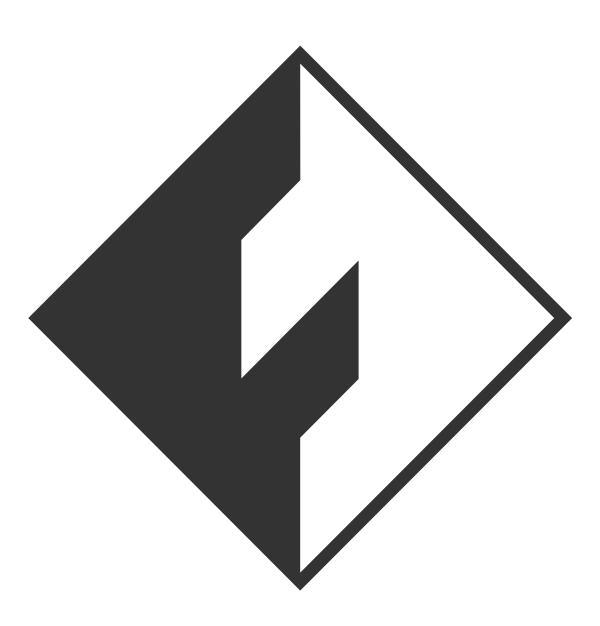

The updated slicing software has been adjusted with corresponding parameters for high-speed printing, and you can choose the corresponding "Slice Profile" in [Expert Mode] when slicing.

- Q1: Is it possible to print with normal PLA/PLA+ with the high-speed nozzle and this firmware update? Or is the high-speed filament needed?
- A: Yes. If you use high-speed filament, the print quality will be better.
- Q2: After upgrading to the new firmware, is the original nozzle still compatible?

A: Yes, it is.

In terms of high-speed printing, it is recommended to use high-speed filament to get better print quality.

You can click [Maintain] - [Upgrade] to check for the update status.

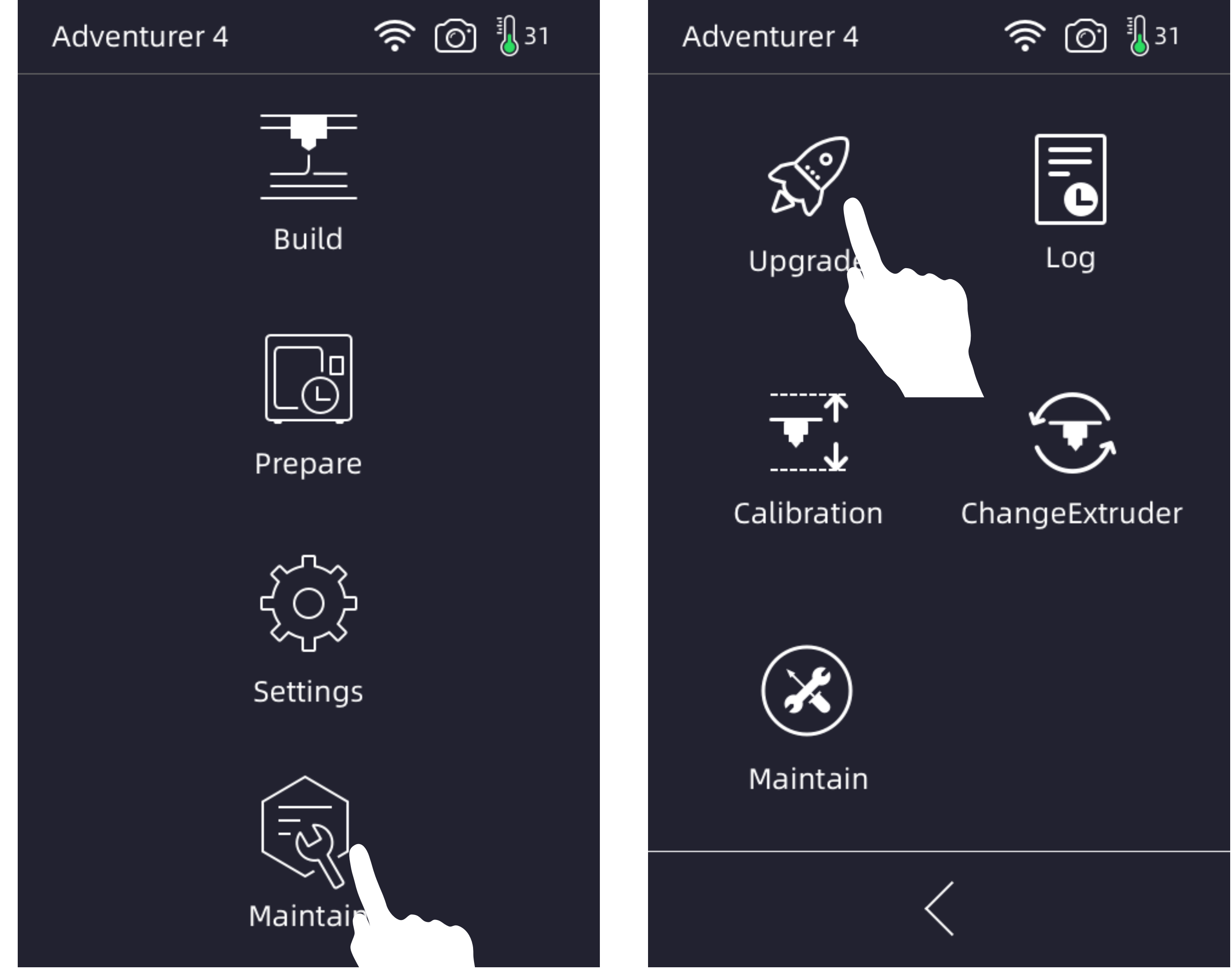

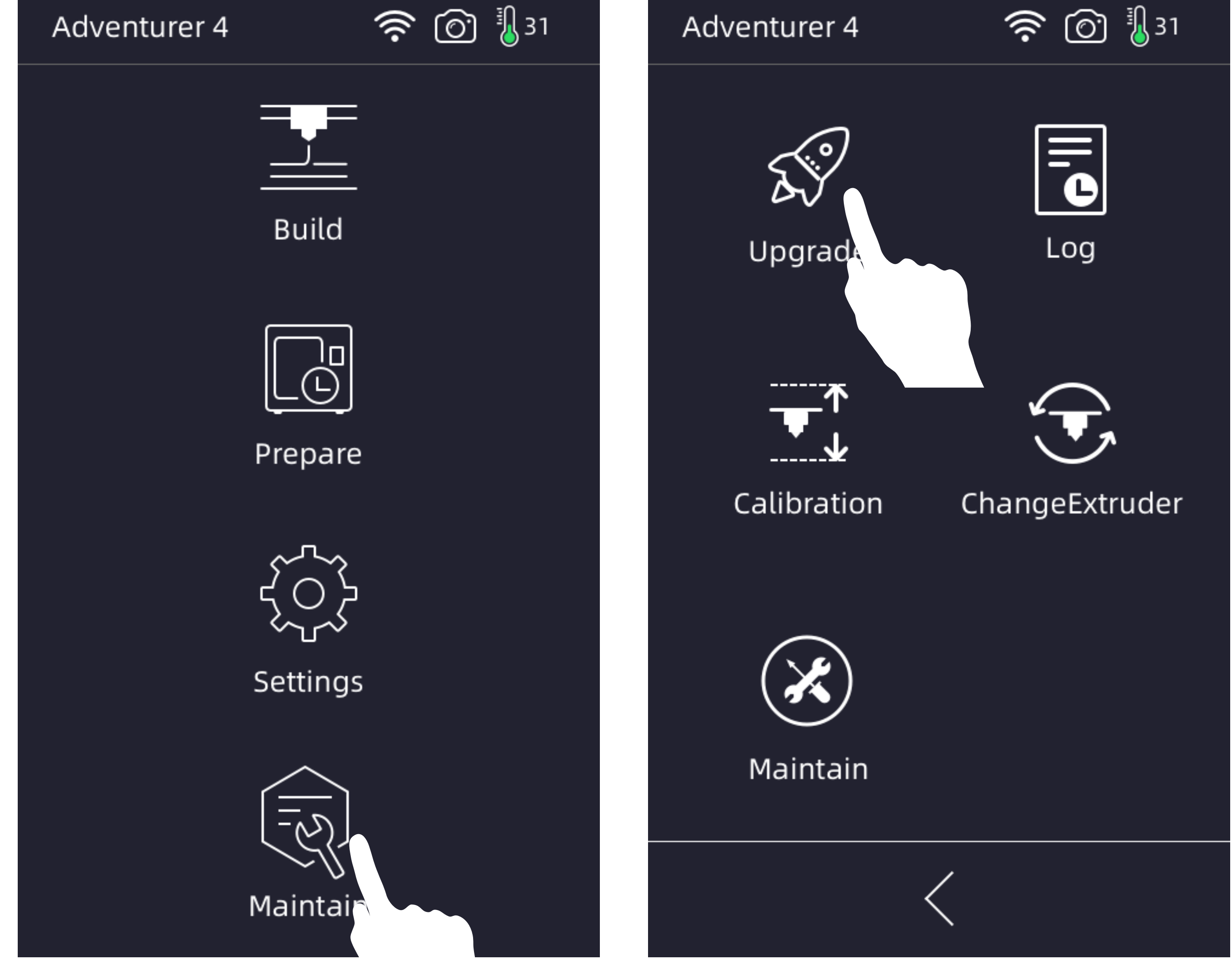

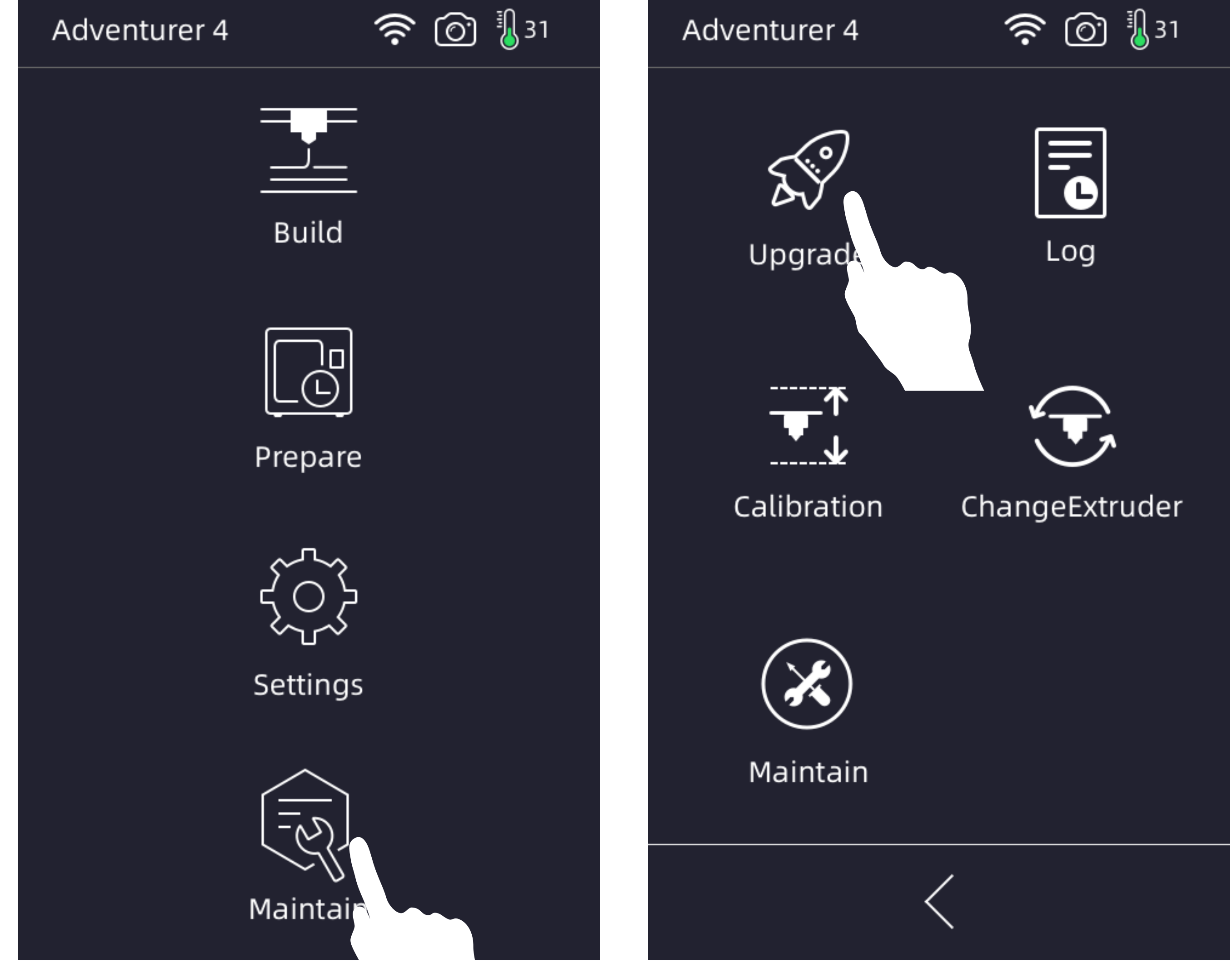

[Note: The nozzle type [0.4-240] can also be selected, as the nozzle temperature and diameter are the same.]

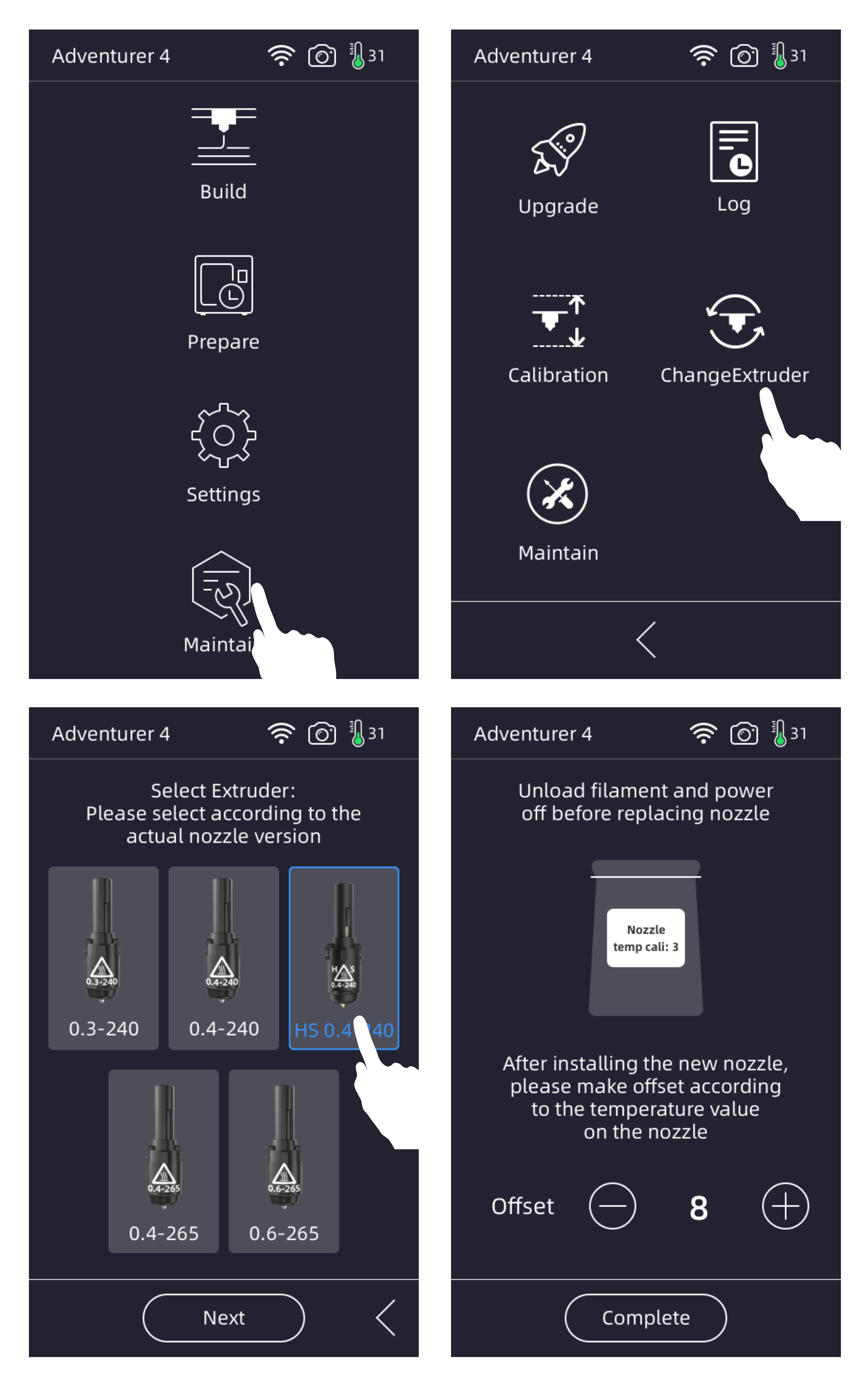

### FlashPrint 5 5.7.0

2013-2023 FlashForge All rights reserved. www.flashforge.com Change Logs

#### Nozzle Replacement

#### Note

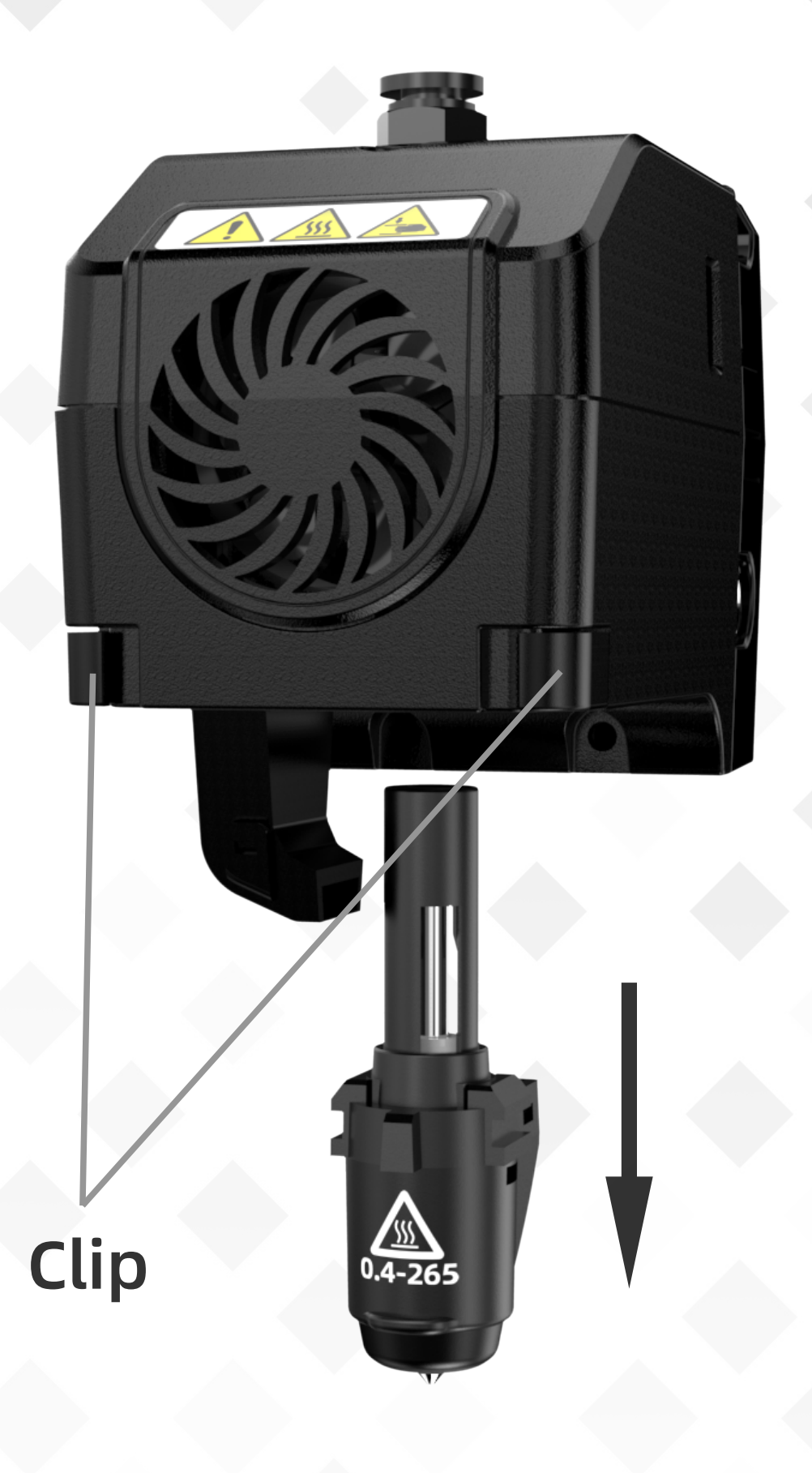

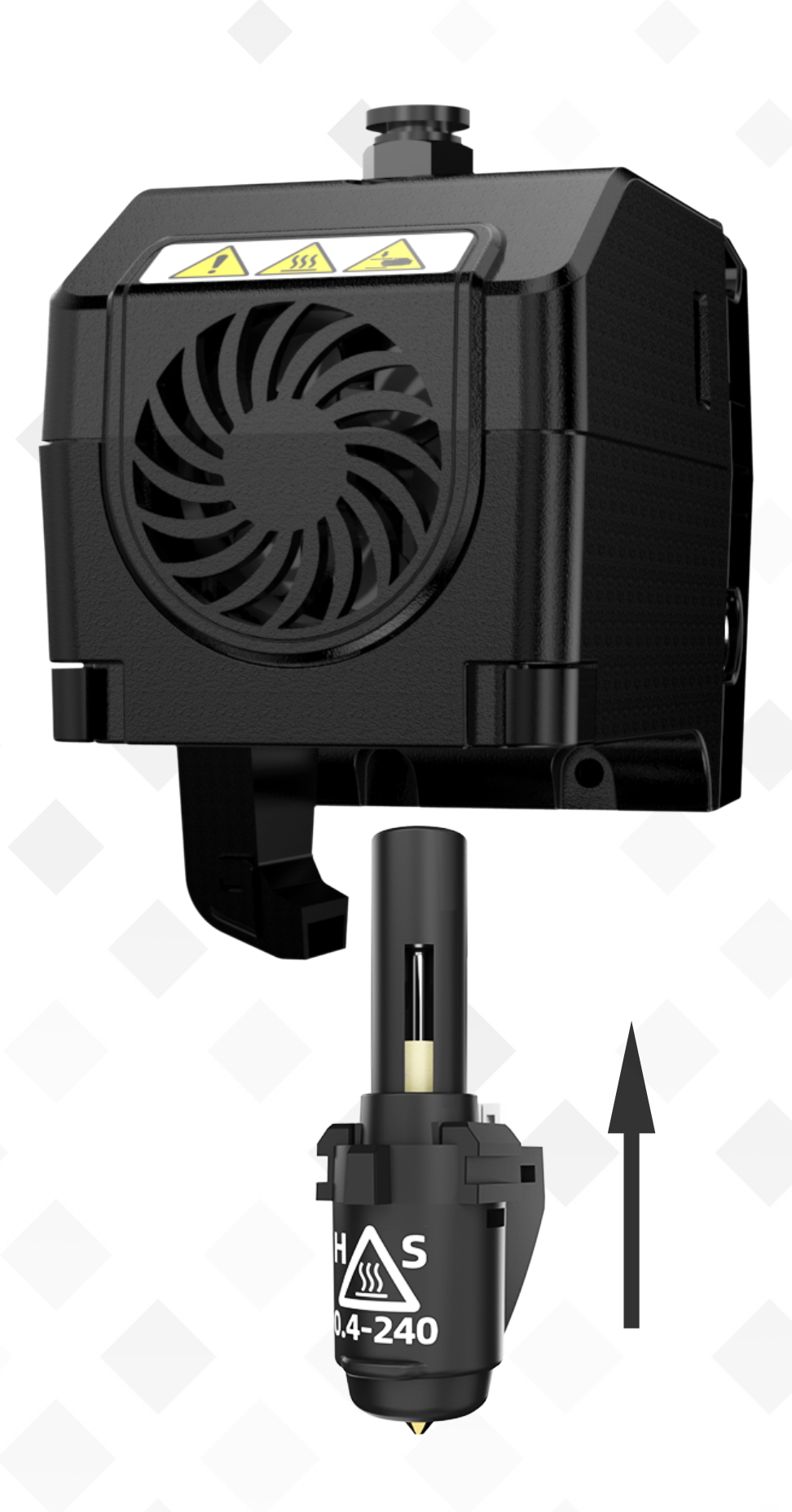

#### Note

## Update the slicing software [FlashPrint 5]

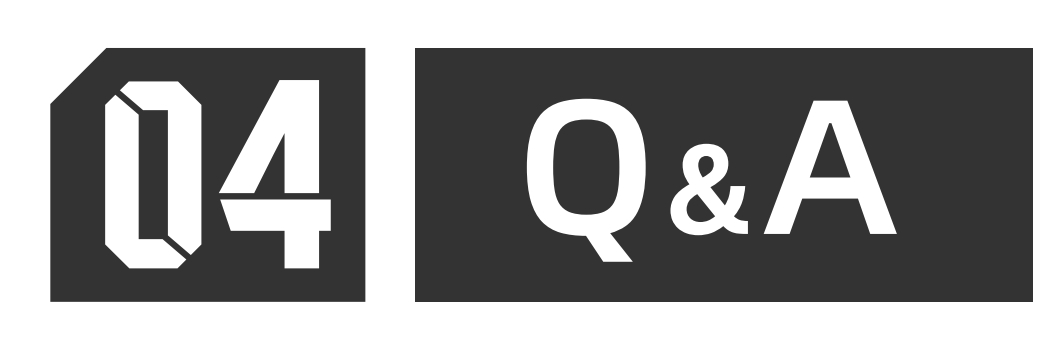

#### Note